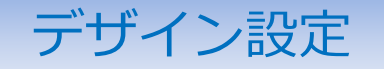

各ウィンドウの文字などの色彩設定ができます。

※デザイン設定画面はメニューバー【設定】▶【デザイン設定】をクリックすると表示されます。

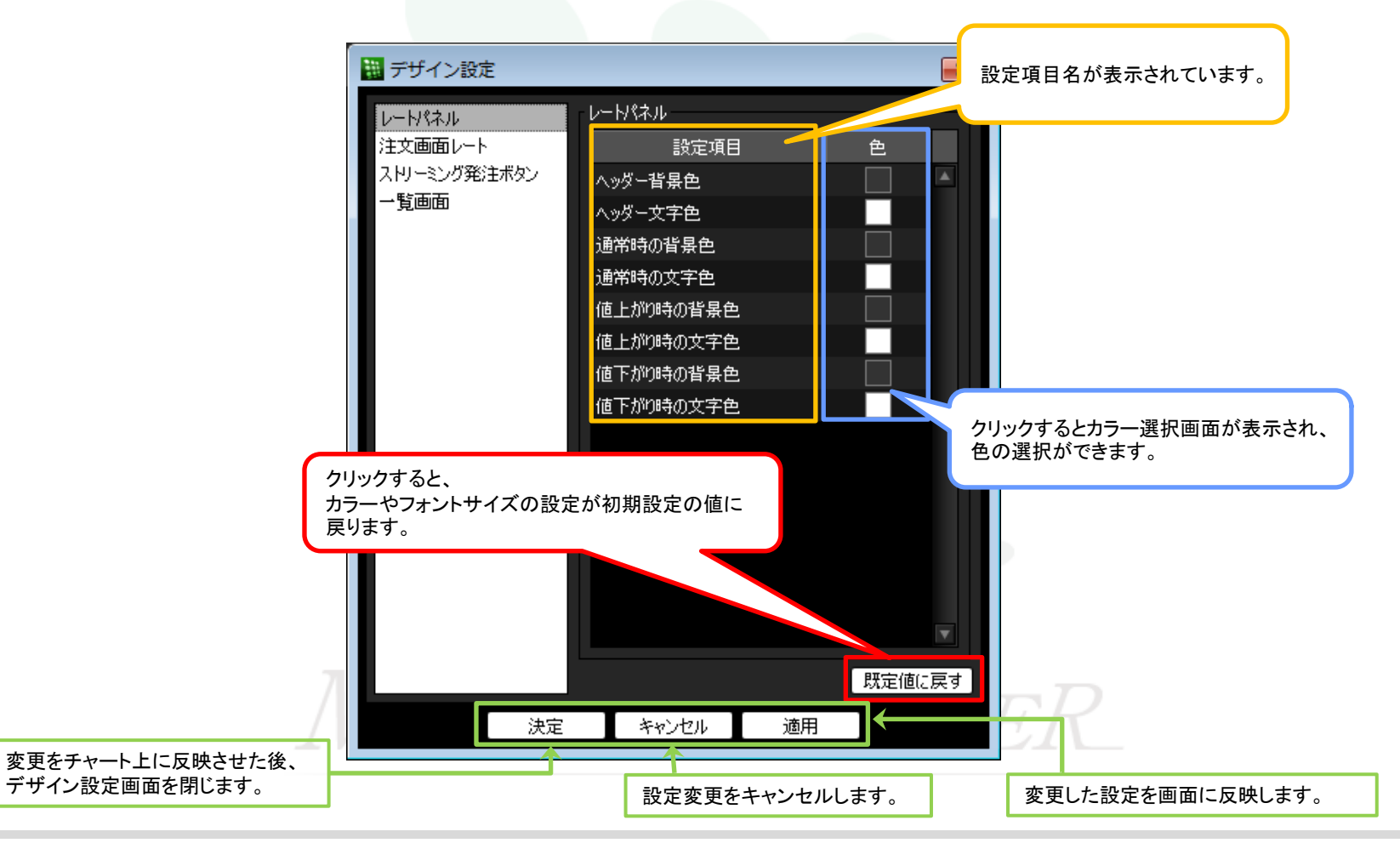

MATRIX TRADER Java Ver.

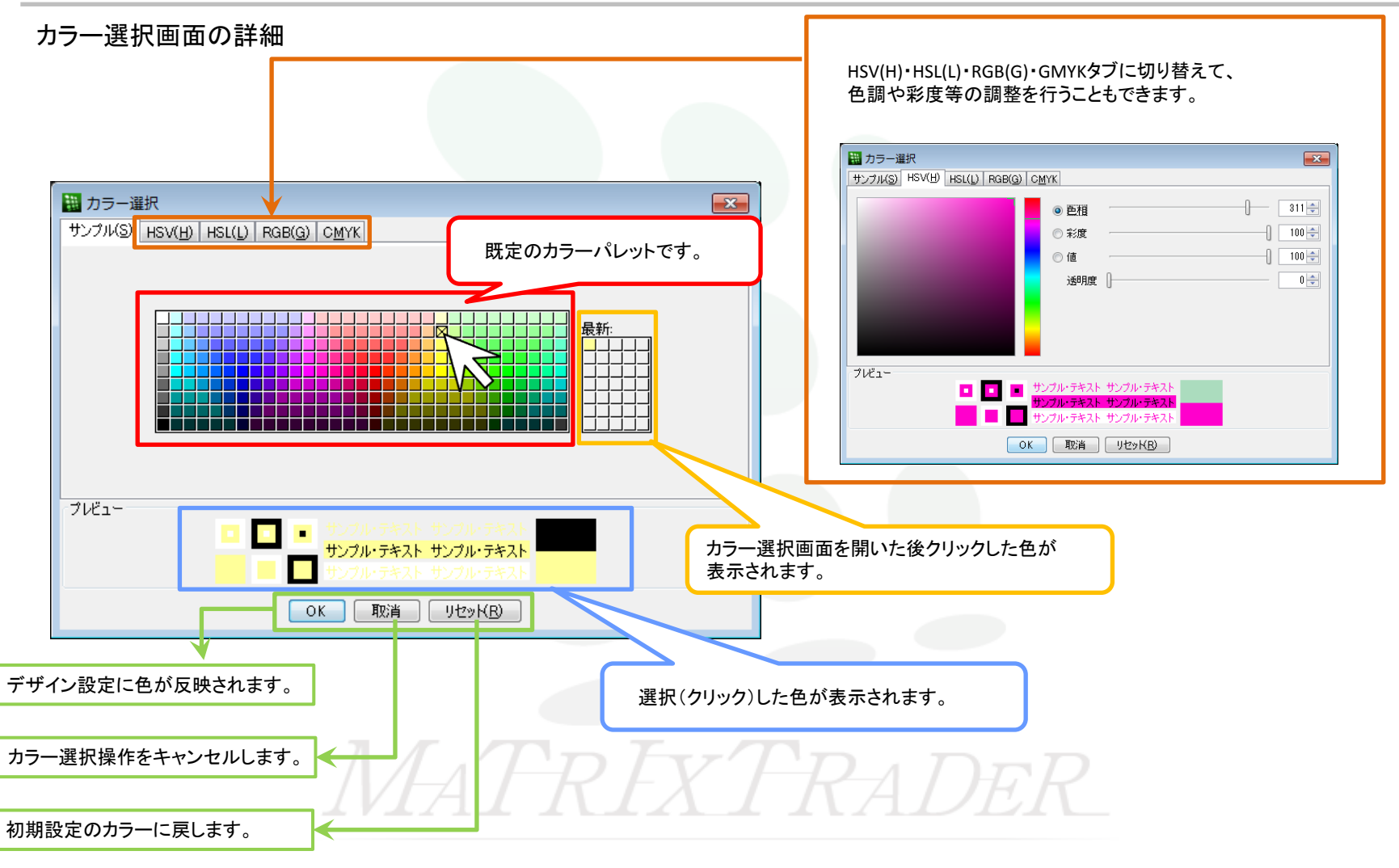

# ■【レートパネル】のデザイン設定

MATRIX TRADER Java Ver.

【レートパネル】画面における色彩の設定ができます。

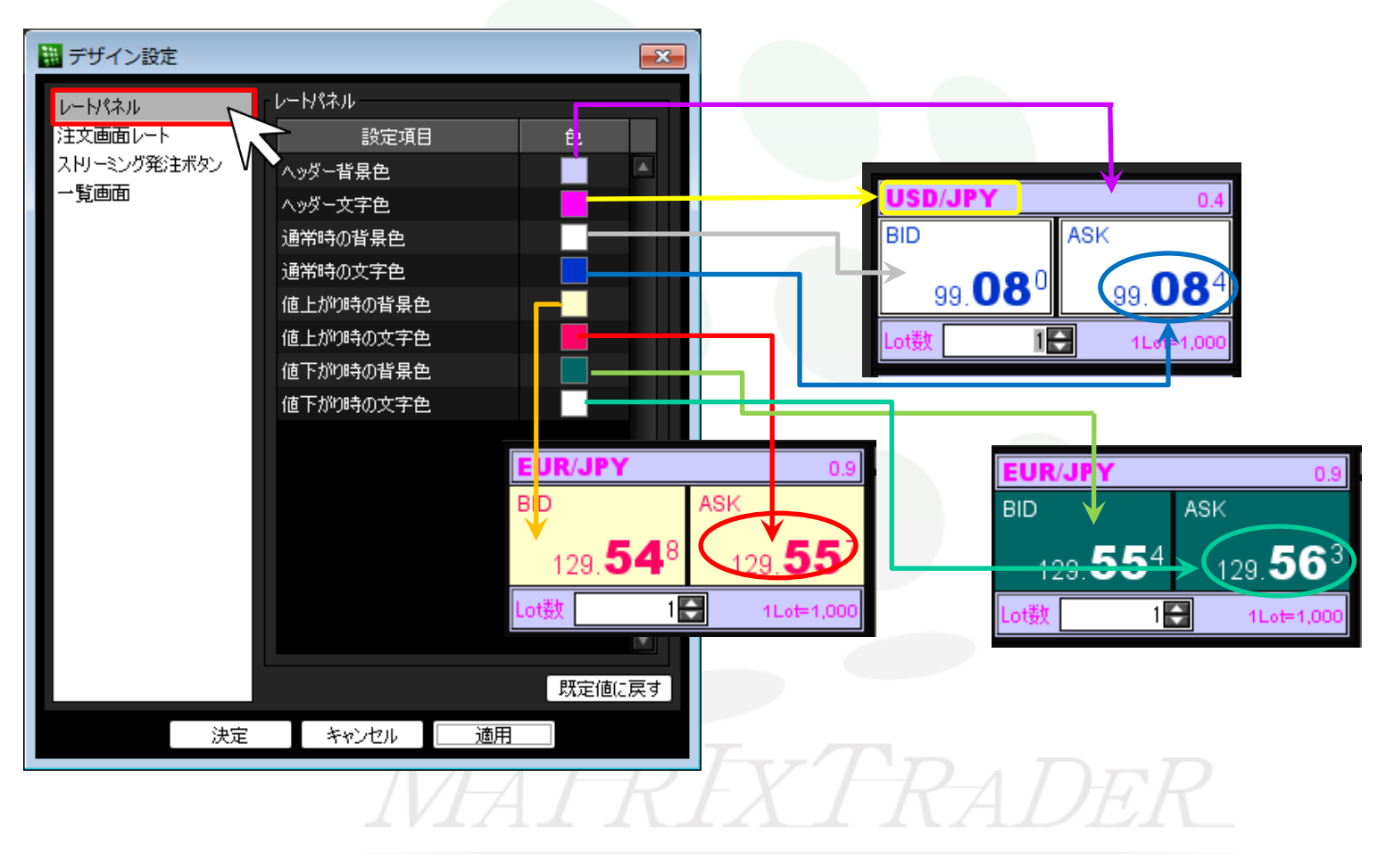

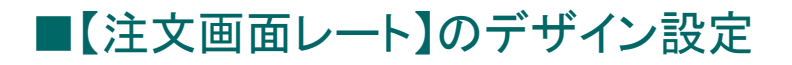

MATRIX TRADER Java Ver.

【注文画面】のレート部分における色彩の設定ができます。

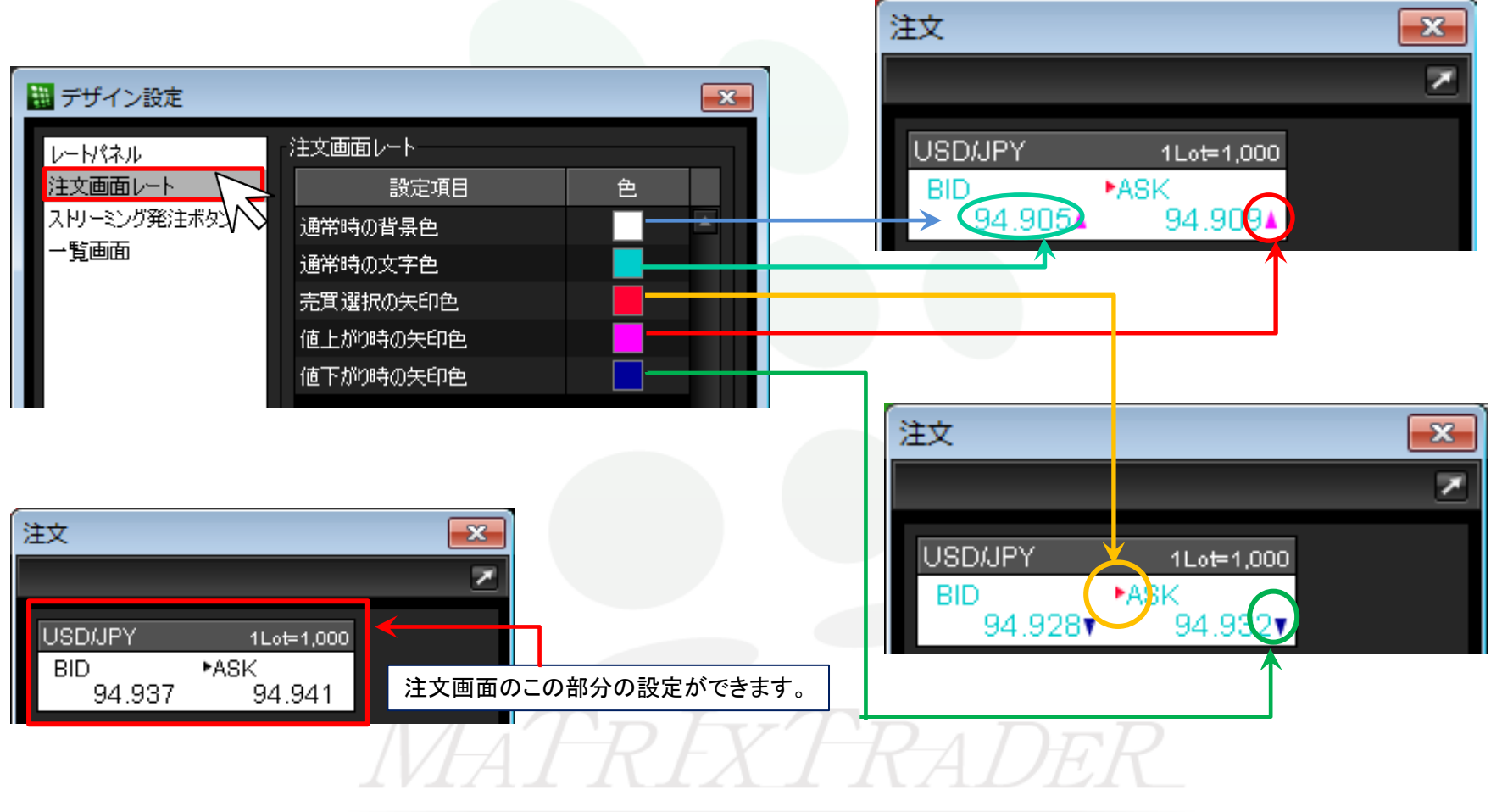

# ■【ストリーミング発注ボタン】のデザイン設定

### MATRIX TRADER Java Ver.

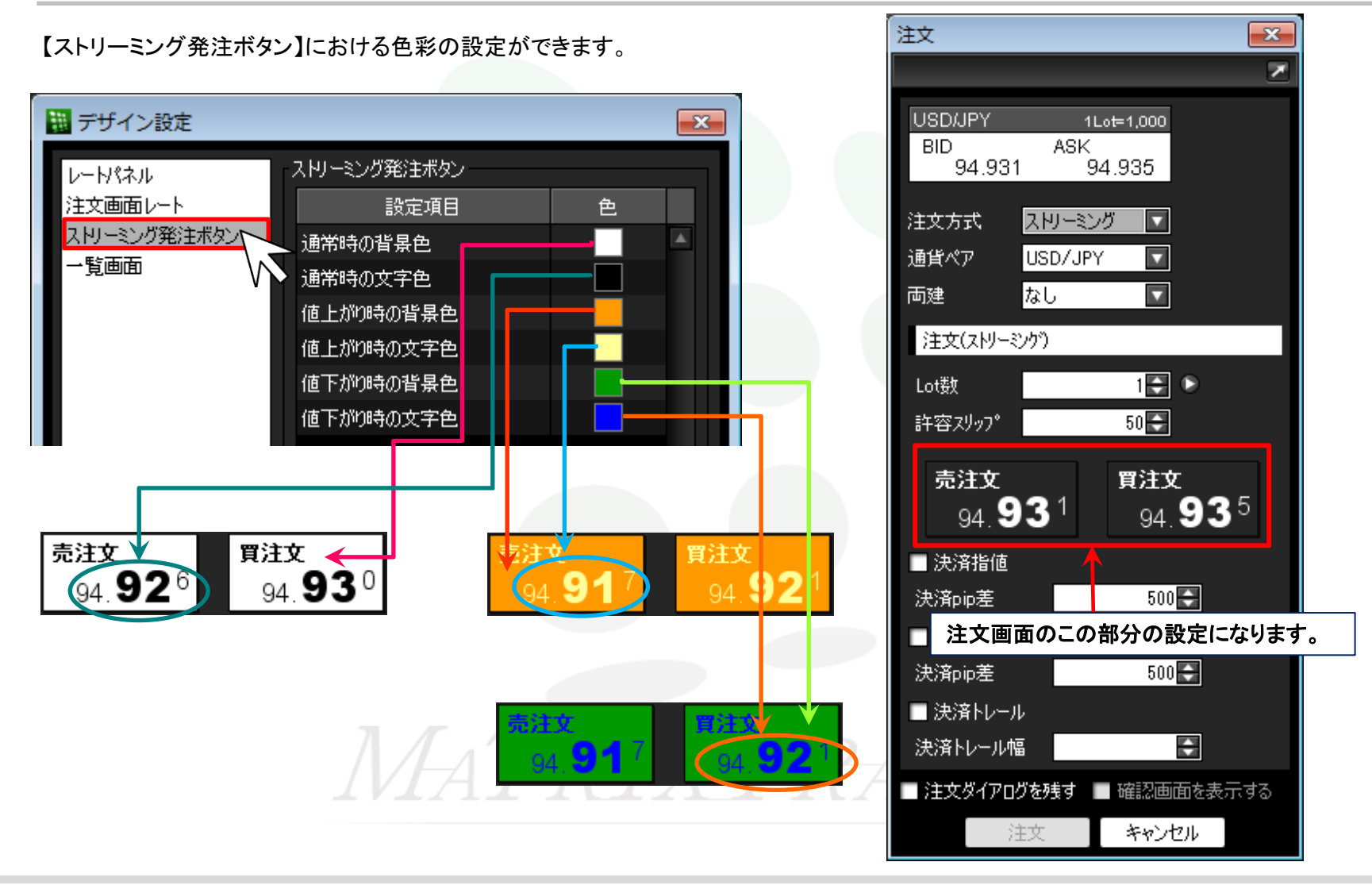

# ■【一覧画面】のデザイン設定

MATRIX TRADER Java Ver.

#### レートパネル/注文画面レート/ストリーミング発注ボタン以外の画面における色彩の設定ができます。

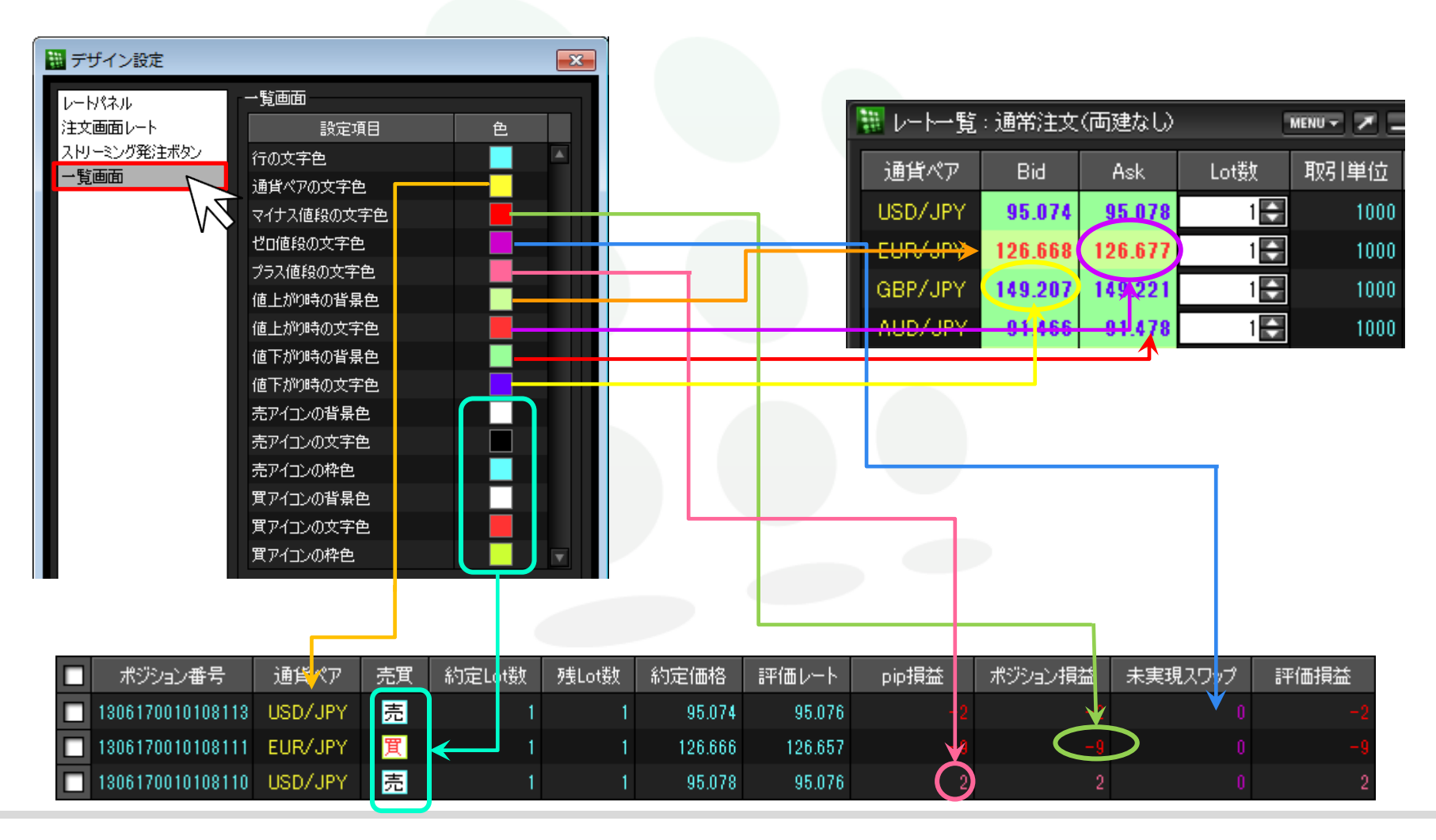